# **Oinarrizko Programazioa**

# **1. saioa laborategian**

#### Helburuak:

- 1. ADA programak martxan jartzeko Eclipse programazio-ingurunea ezagutzea.
- 2. Adagide programazio-ingurunean programa bi inplementatu aldaketa txikiekin.
- 3. GNAT eta Eclipse etxean instalatzeko urrtasak ezagutzea

## *1 Konpiladorea eta Programatzeko ingurunea.*

Ada programak martxan jartzeko bi tresna behar ditugu:

- Ada lengoaiaren konpiladorea.
	- (Ada programak makina lengoaiara itzultzen dituena)
	- GNAT da konpiladore erabiliena, software librea da.

http://libre.adacore.com/libre/download/

- Programatzeko ingurune bat.
	- Programak modu erosoan editatu, konpilatu, erroreak araztu, linkeditatu, eta exekutatzeko. Hainbat aukera daude:

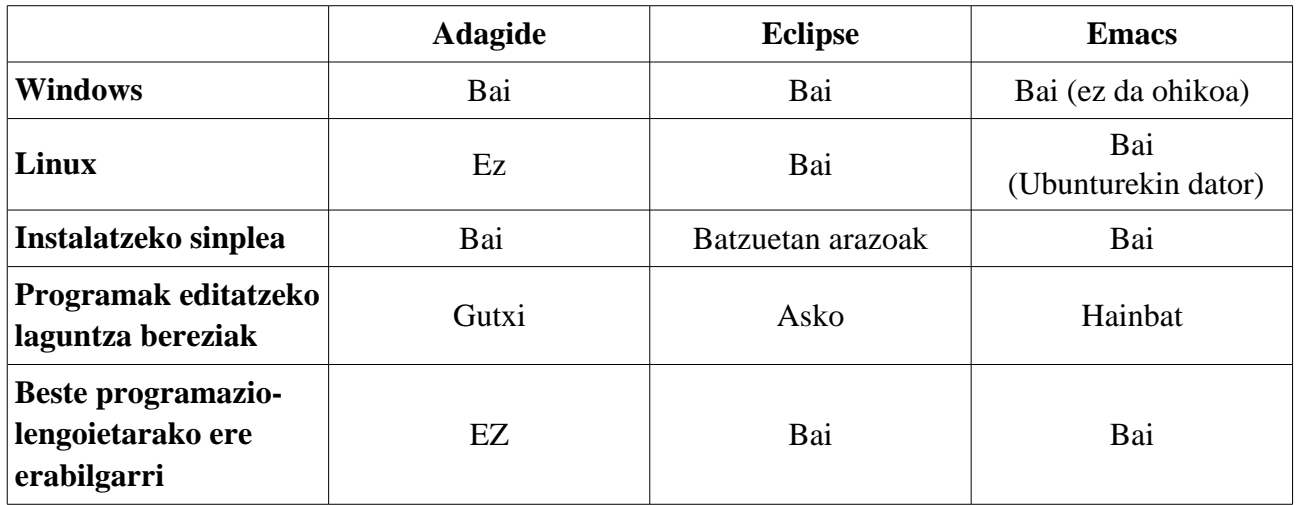

Eclipse erabiliko dugu gaurko saioan eta hemendik aurrera beti.

Eclipse alde batetik laguntza handiagoak ematen ditu, eta Adaz gain beste lengoaietarako ere balio du, baina bestetik zailtxoagoa da instalatzeko eta erabili ahal izateko jakin behar da zer diren, besteak beste. *proiektuak* eta *exekuzio-konfigurazioak.*

Hala ere, zailatasunak zailtasun, merezi du ahalegina egitea eta oso zabalduta dagoen *Eclipse* programazio-ingurune hau ezagutzea

Emacs ingurunea ere erabil daiteke oso erraz Linux-ekin. Interesatuta dagoenak galde diezaiola Kepa Sarasolari.

## *2 Saioan emateko pausoak.*

- Piztu ordenagailua Windows sistema eragilearekin. (Linux-ekin ere egin daiteke galdetu Kepari)
- Jaitsi Moodle-tik programa lagungarriak eta destrinkotu fitxategiak direktorio batean. Lab01 Programa lagungarriak (zip) zip fitxategia Lab01 kalkulatuzatitzaileak eta karratuak
- Zabaldu Eclipse eta sortu "proiektu" bat gaurko ariketak egiteko. Jarraitu Moodle-ko fitxategi honetako urratsak: [Eclipseren erabilera \(GALILEO eta GNATbench\)](http://moodle2.ehu.es/mod/resource/view.php?id=91529)
	- Eclipse ireki
	- Proiektua sortu.
	- Programa ikusi.
	- Inplementatutako programak inportatu.
	- Programa konpilatu eta exekutagarria sortu.
	- Programaren errore sintaktikoak konpondu.
	- Proiektuko programa nagusiak nola identifikatu (main).
	- Programa exekutatu (Konfigurazioak).

Gaurkoan "erraz" jarriko dituzu martxan kalkulatu\_karratuak.adb eta idatzi\_zatitzaileak.adb programak!

Ondoren beste bi programa berri hauek egin beharko dituzu:

## 1. [N1,N2] tarteko zenbakien karratuak idatzi.

Irakurri N1 eta N2 bi zenbaki oso (bigarrena izango da handiena), eta [N1,N2] tarteko zenbakien karratuak idatzi. Adibidez, zenbakiak 5 eta 9 badira, 25, 36, 49, 64 eta 81 idatzi beharko dira.

### 2. N baino txikiago diren 2ren berredurak

Irakurri osoko positibo bat eta idatzi bera baino txikiago diren 2ren berredurak. Adibidez, zenbakia 19 bada, 1, 2, 4, 8 eta 16 idatzi beharko da.

### 3. N baino txikiago den 2ren berredura handiena

Irakurri osoko positibo bat eta idatzi zenbaki hori baino txikiago den 2ren berredura handiena. Adibidez, zenbakia 19 bada, 16 idatzi beharko da.

## *3 GNAT eta Eclipse etxean instalatzen*

Fakultatetik kanpo duzun ordenadore horretan ere Windows aldean saiatu jartzen Adaren konpilatzailea (GNAT) eta Adaguide programazio-ingurunea. Begiratu Moodle-n:

[Ada instalatzeko \(windows\): GNAT + Eclipse](http://moodle2.ehu.es/mod/resource/view.php?id=89313) [Ada instalatzeko \(Linux\): GNAT + Eclipse \(edo Emacs\)](http://moodle2.ehu.es/mod/resource/view.php?id=91530)